## 生态文明贵阳国际论坛 媒体报名操作手册

## 1.媒体报名入口

媒体报名前往官网(网址 https://www.efglobal-gy.com), 点击下 方"媒体报名",进入媒体报名界面。

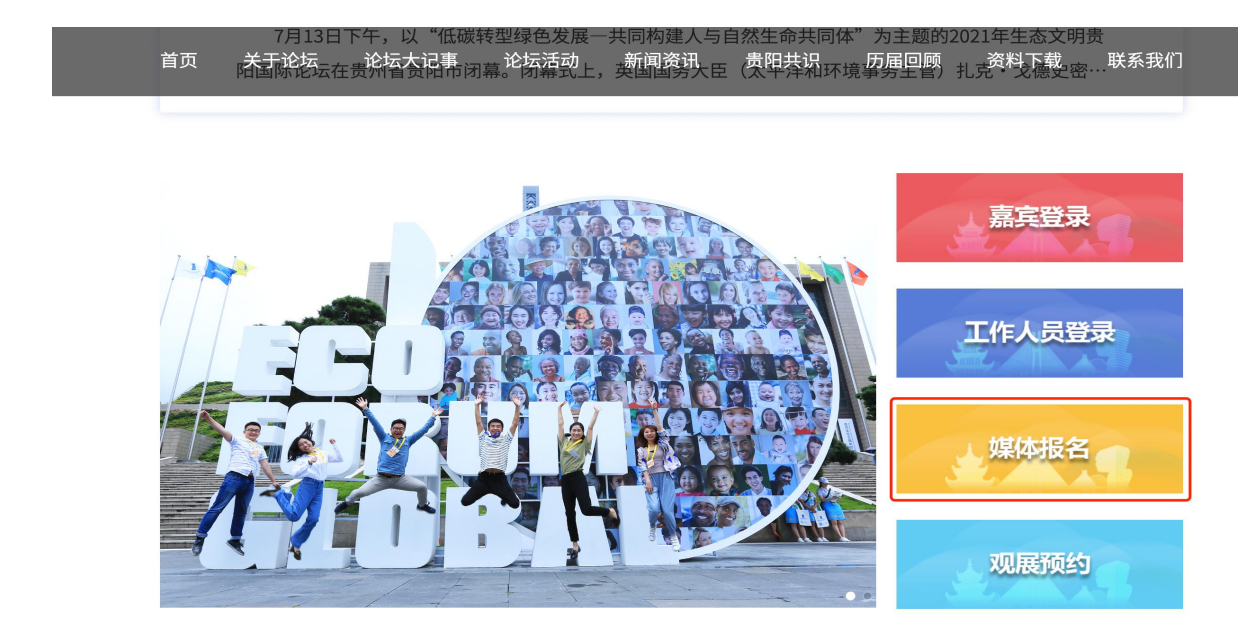

## 2.媒体报名信息

进入【媒体报名】,自动弹出【个人信息】填写界面,填写"个 人信息"、"公司信息"、"抵离信息"并点击【提交申请】完成媒 体报名申请。

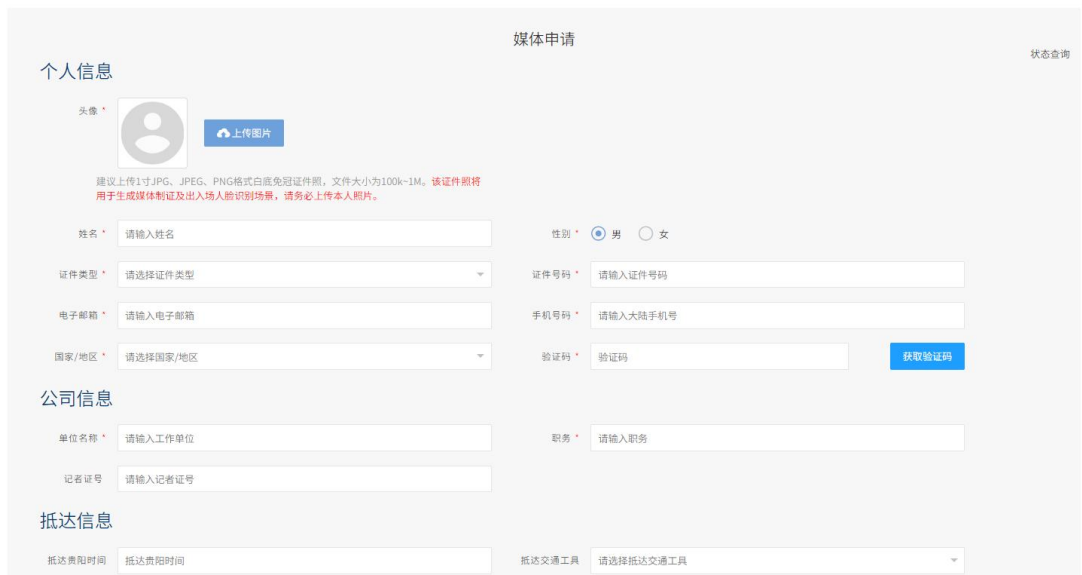

## 3.申请状态查询

信息填写完成【提交申请】后,自动生成查询码,以便自助查询 申请内容。

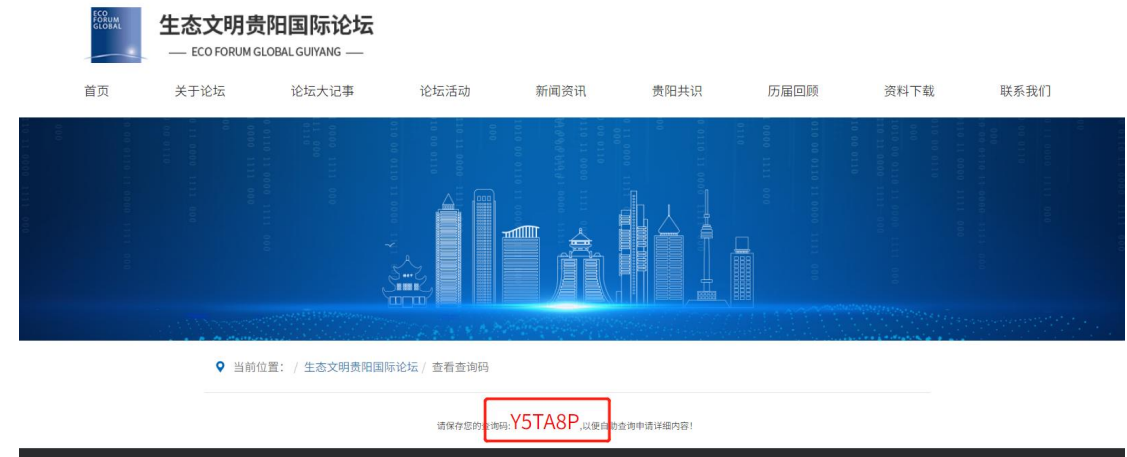

【个人信息】填写界面右上角状态查询,输入"证件号码"、"查 询码"查询申请状态。

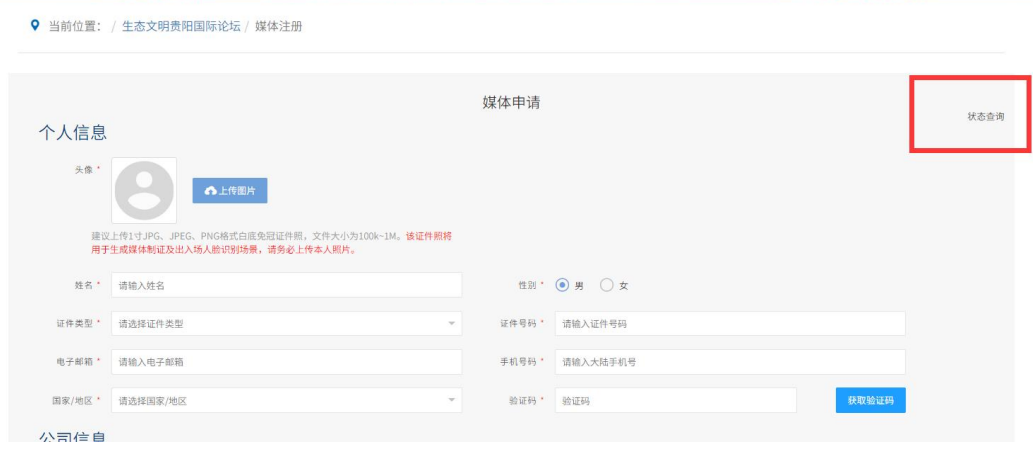

申请状态查询,显示当前状态。

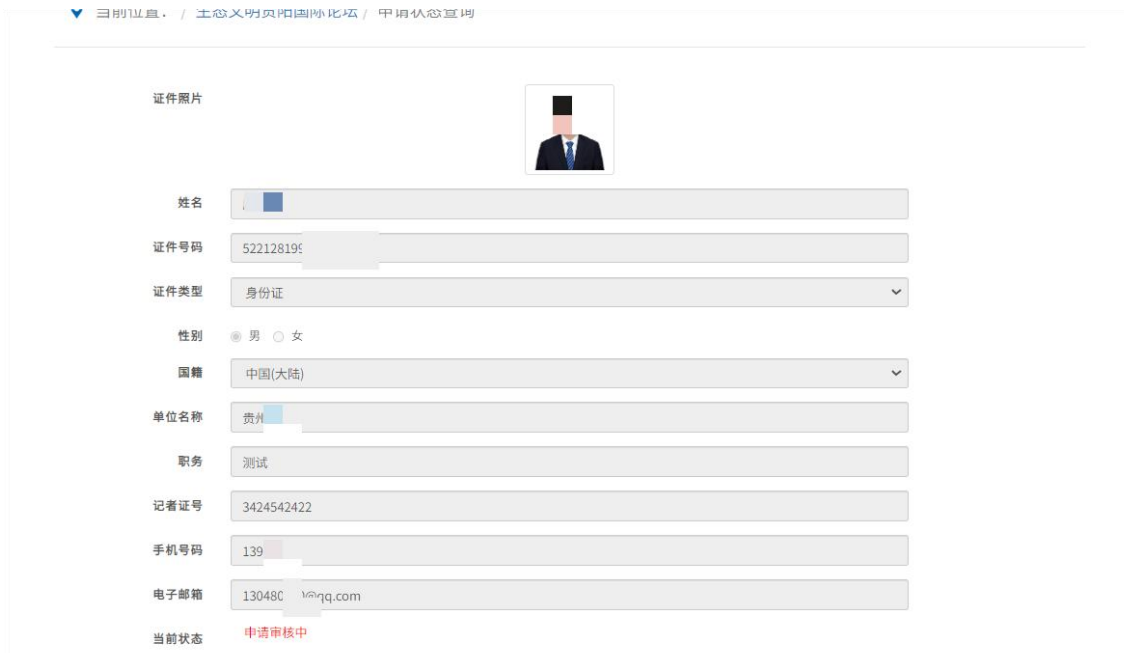